# WebEx RoomシリーズデバイスおよびQuadカメ ラのコンソールアクセス

### 内容

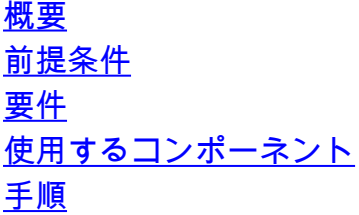

### 概要

このドキュメントでは、WebEx RoomシリーズデバイスおよびQuadカメラにコンソールアクセ スする方法について説明します。

著者:Cisco TACエンジニア、Seeta Rama Raju K

# 前提条件

#### 要件

WebEx RoomシリーズデバイスおよびQuadカメラに関する知識があることが推奨されます。

### 使用するコンポーネント

このドキュメントの情報は、次のソフトウェアとハードウェアのバージョンに基づいています。

- Windowsラップトップ/デスクトップ。
- USBからシリアル接続を取得するためのドライバ

(<http://www.silabs.com/products/development-tools/software/usb-to-uart-bridge-vcp-drivers>) ● Puttyアプリケーション

このドキュメントの情報は、特定のラボ環境にあるデバイスに基づいて作成されました。このド キュメントで使用するすべてのデバイスは、初期(デフォルト)設定の状態から起動しています 。本稼働中のネットワークでは、各コマンドによって起こる可能性がある影響を十分確認してく ださい。

## 手順

ステップ1:エンドポイント/クワッドカメラとWindowsシステムの間にUSBケーブルをマイクロ USBケーブルに接続します。

ステップ2:PuTTYアプリケーションを開きます。図に示すように、[PuTTY Configuration]ウィン ドウが開きます。

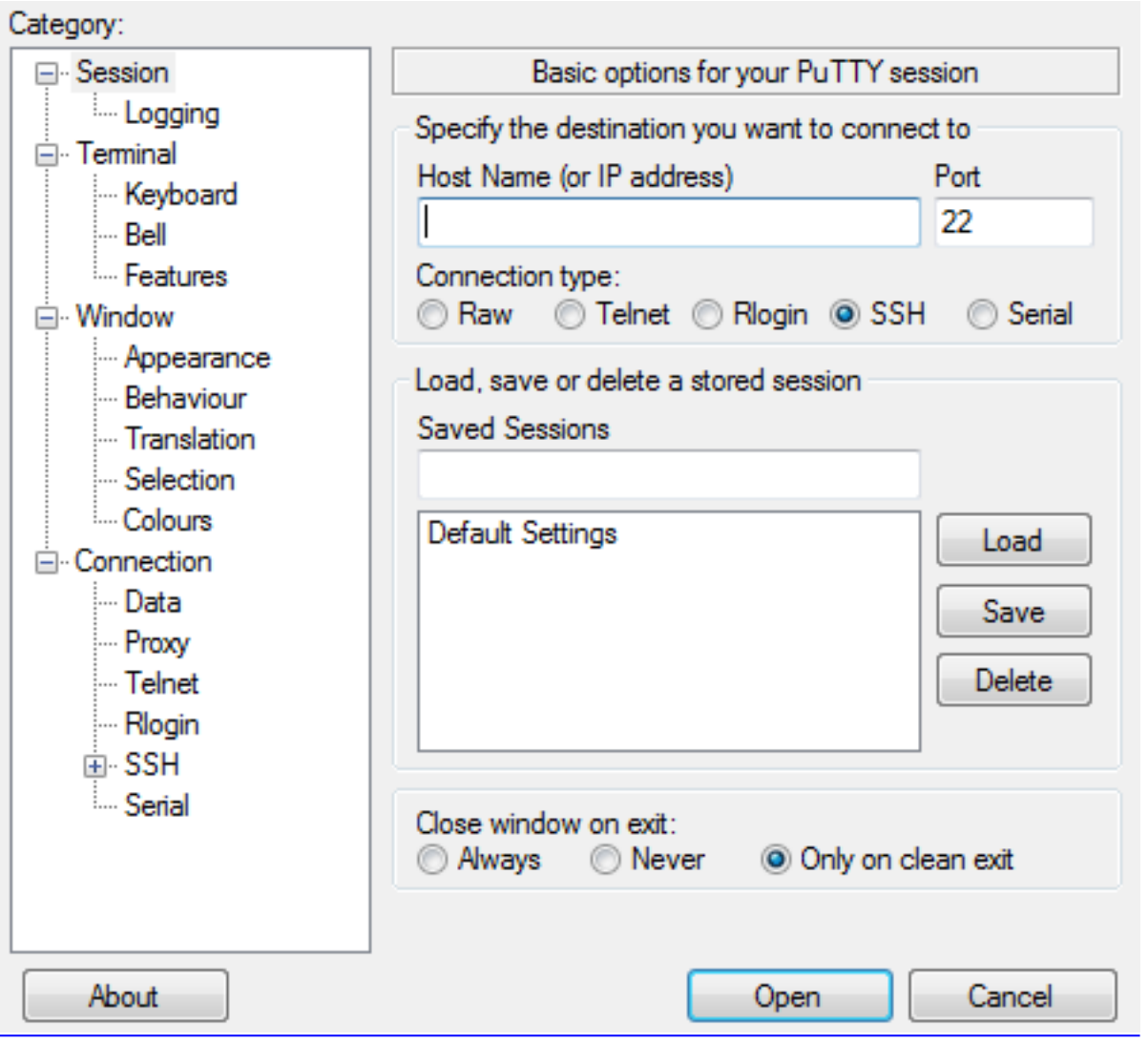

ステップ3:図に示すように、[Connection Type]フィールドで[Serial]オプションボタンを選択し ます。

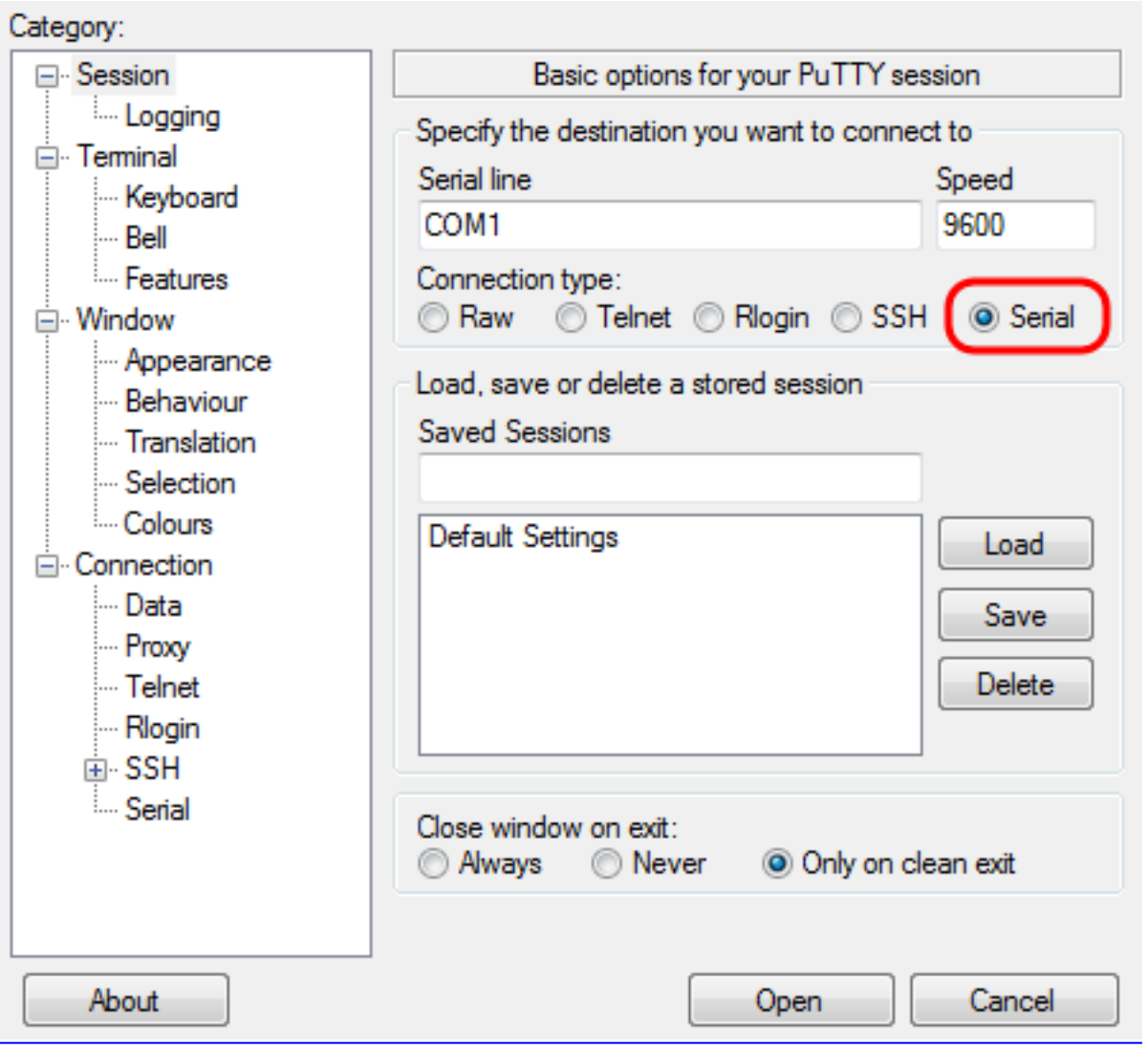

ステップ4:[Category]ナビゲーションフィールドで、図に示すように[Serial]を選択します。

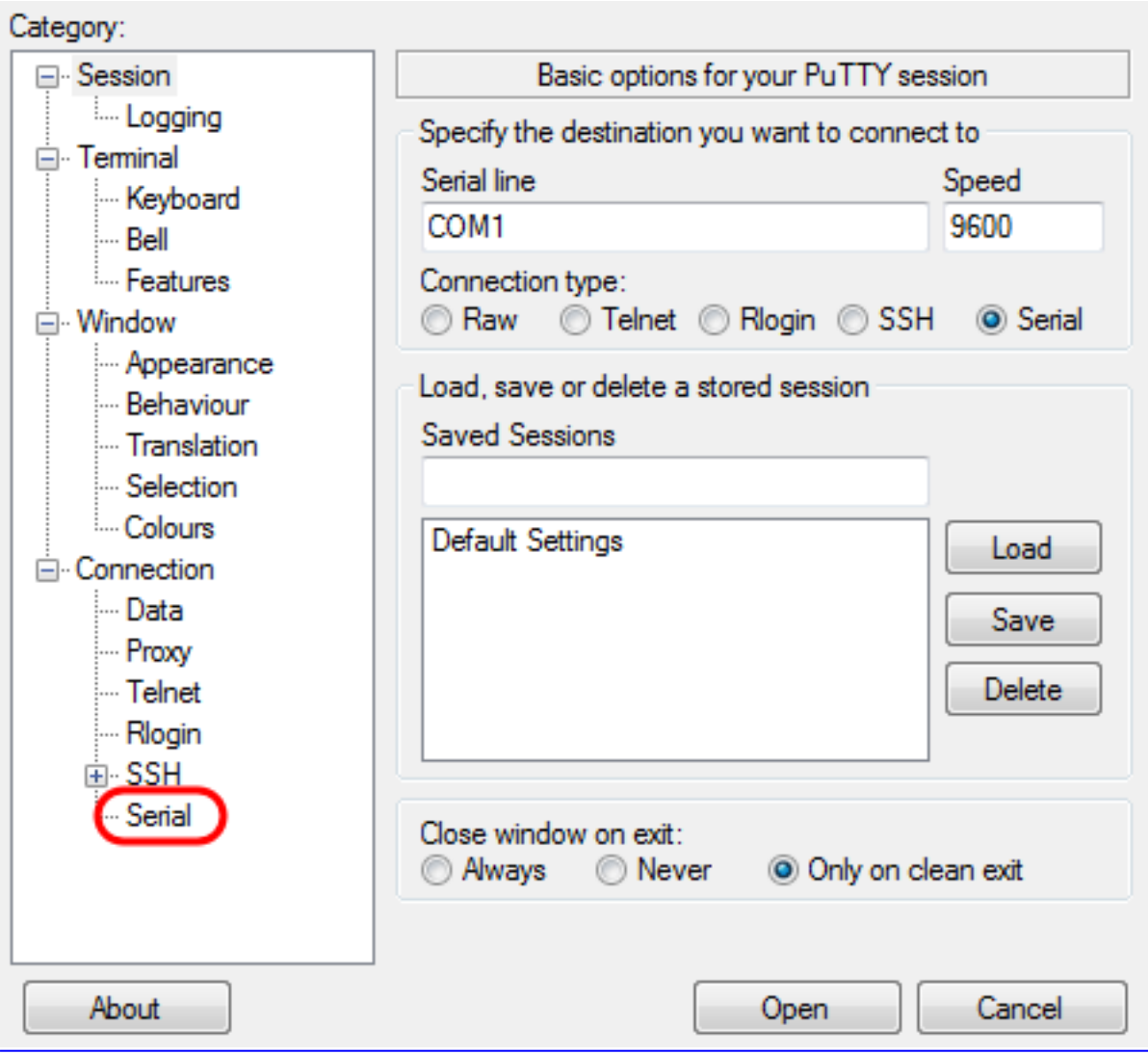

図のように、[Options controlling local serial lines]ページが開きます。

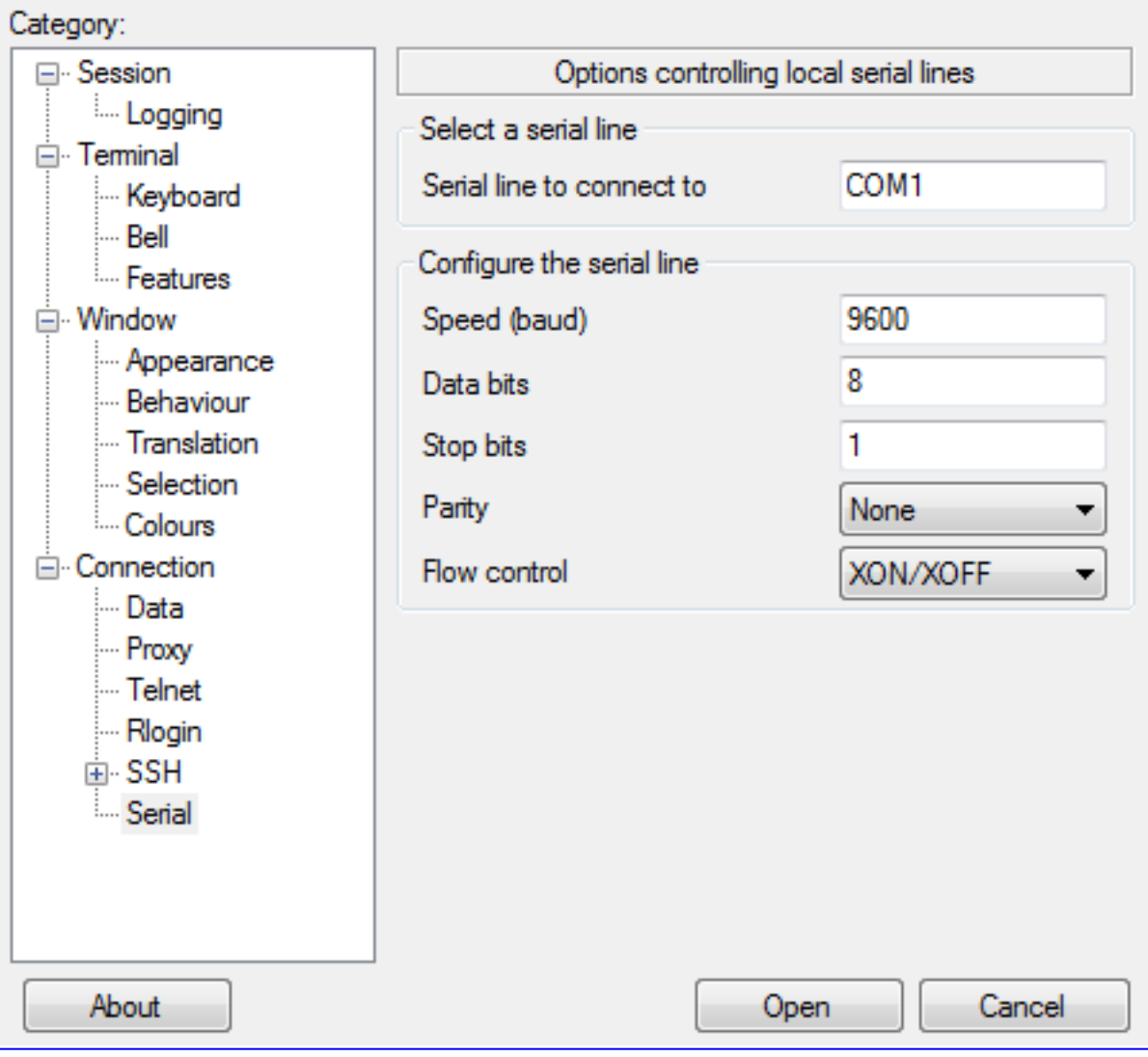

ステップ5:[Serial line to connect to]フィールドに、デバイスが接続されている**COMポートを入力** します(たとえば、デフォルトのCOMポートはCOM1です)。

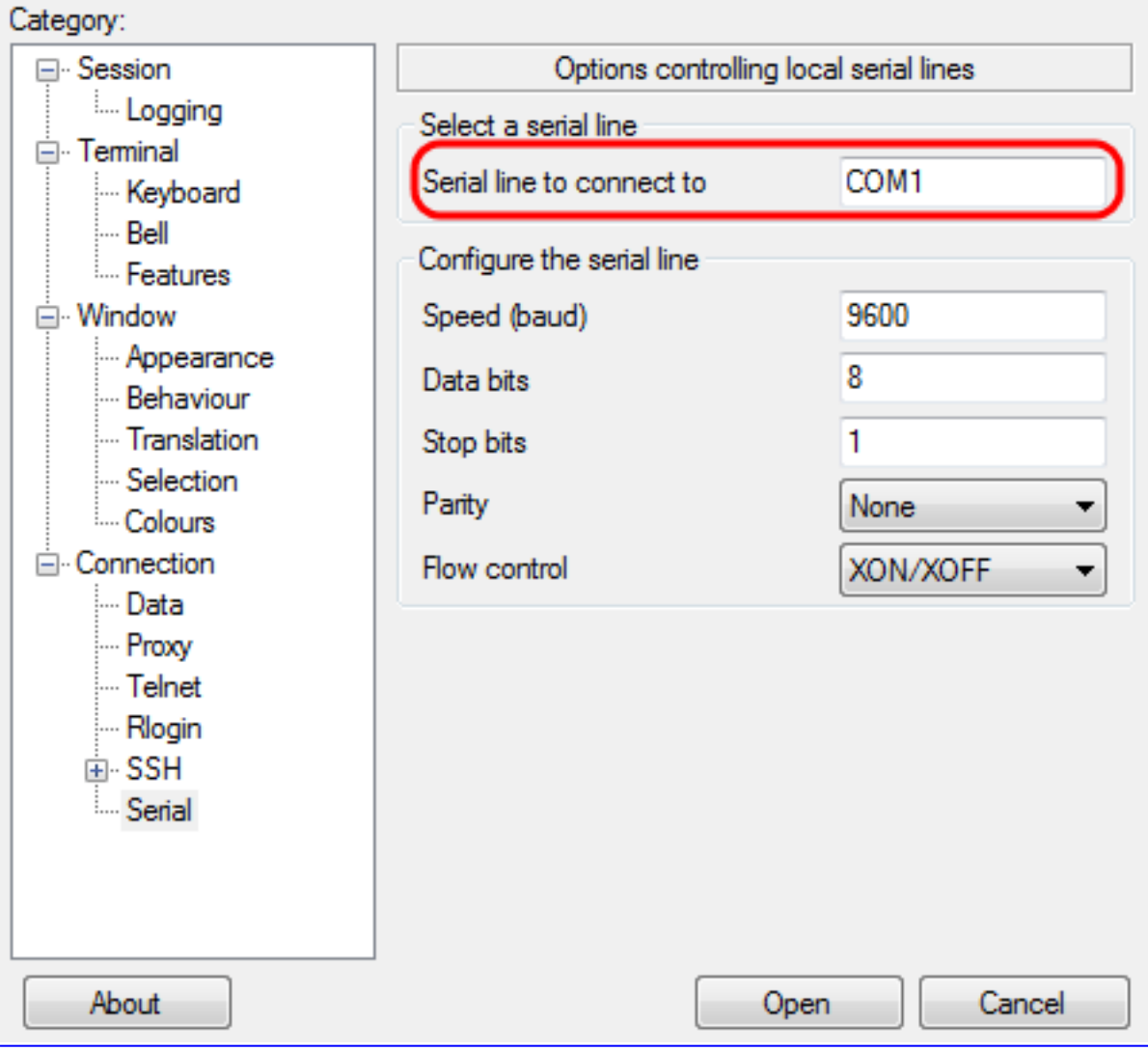

ステップ6:[Speed (baud)]フィールドに、図に示すように、スイッチと互換性のあるデジタル伝送 速度を入力します。ほとんどのエンドポイントでは、速度を115200に設定できます。

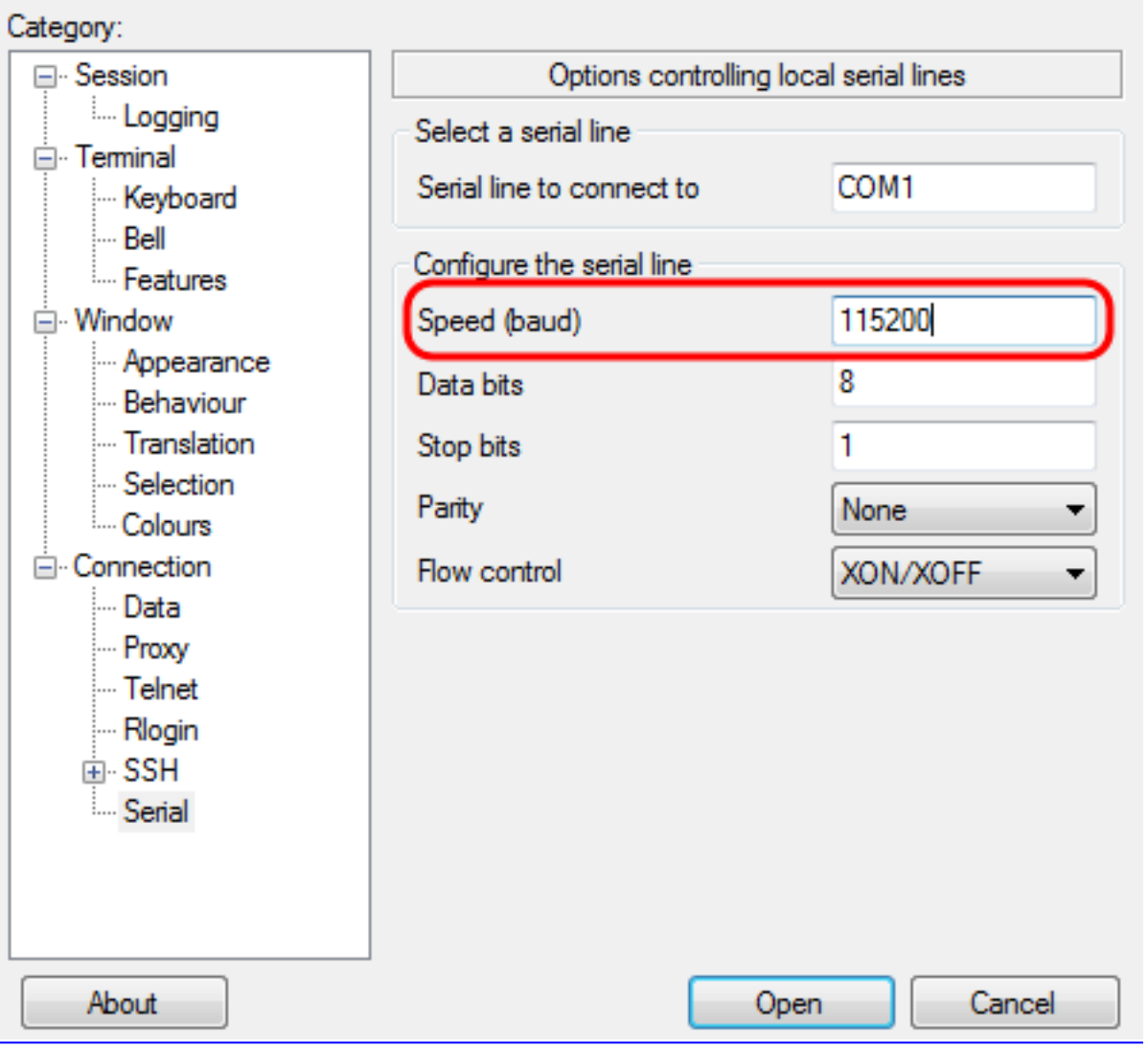

ステップ7:[データビ**ッツ]フ**ィールドに、図に示すように、各文字に使用するデータビット数を入 力します。推奨値は8です。

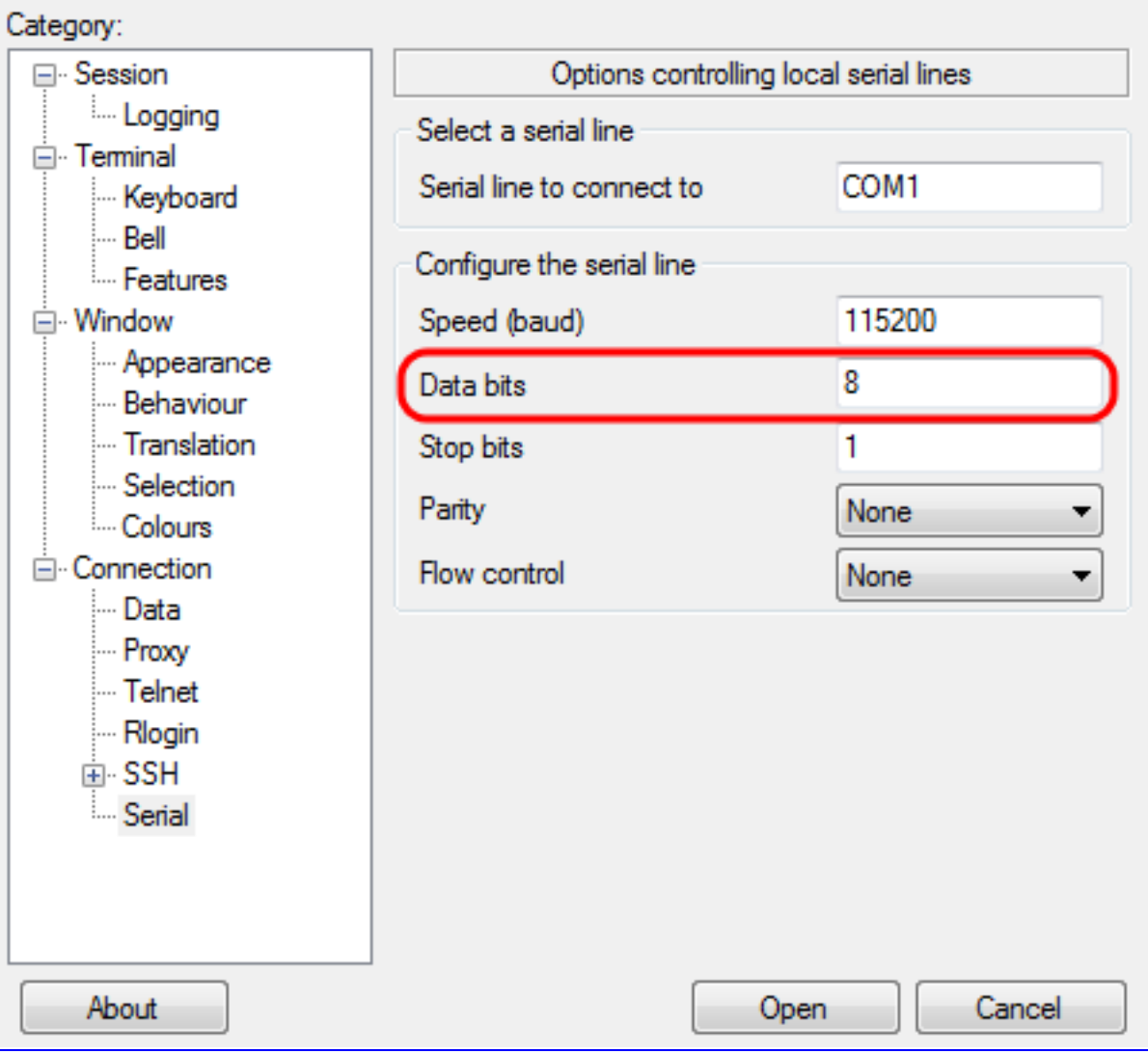

ステップ8:[Stop bits]フィールドに、図に示すように、各文字の最後に送信するビット数を入力し ます。ストップビットは、マシンがバイトの終わりに達したことを通知します。推奨値は1です。

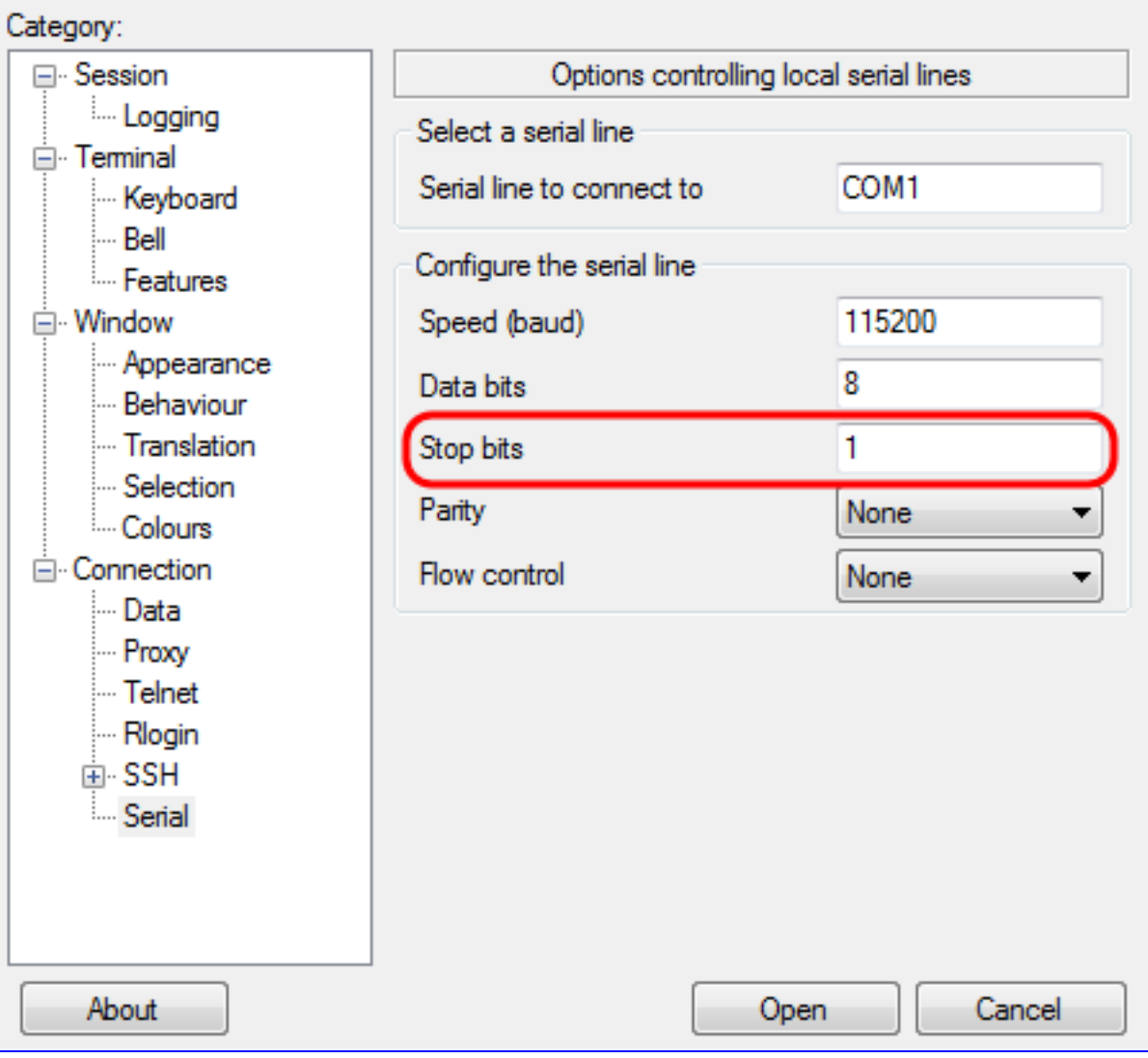

ステップ9:図に示すように、[Parity]ドロップダウンメニューで、送信エラーを検出する方法を 選択します。送信のエラーを検出するために推奨される方法はNoneです。

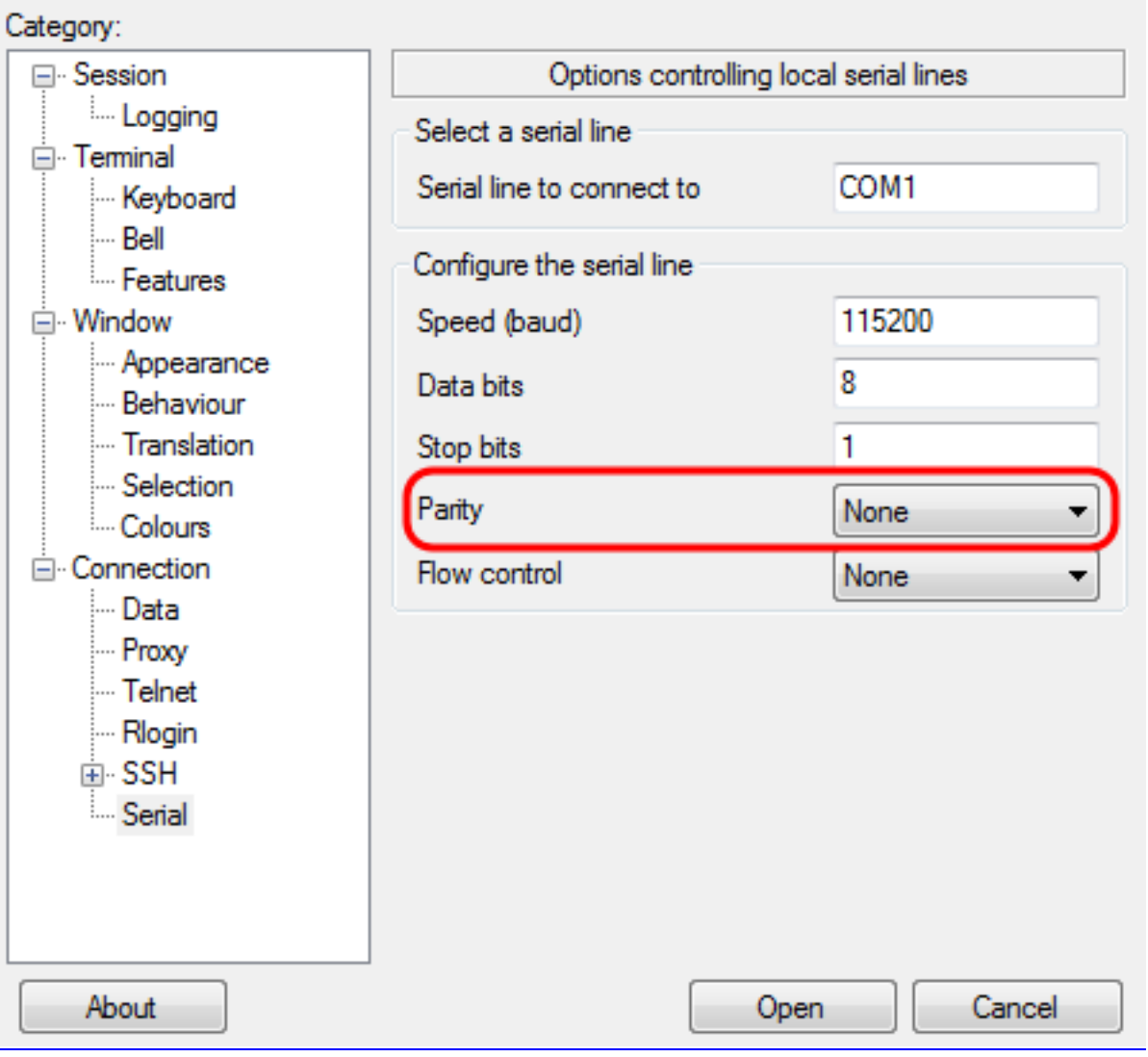

ステップ10:[フロー制御(Flow Control)]ドロップダウンメニューで、図に示すようにデータオーバ ーフローを防止する方法を選択します。データオーバーフローを防ぐために推奨される方法は Noneです。

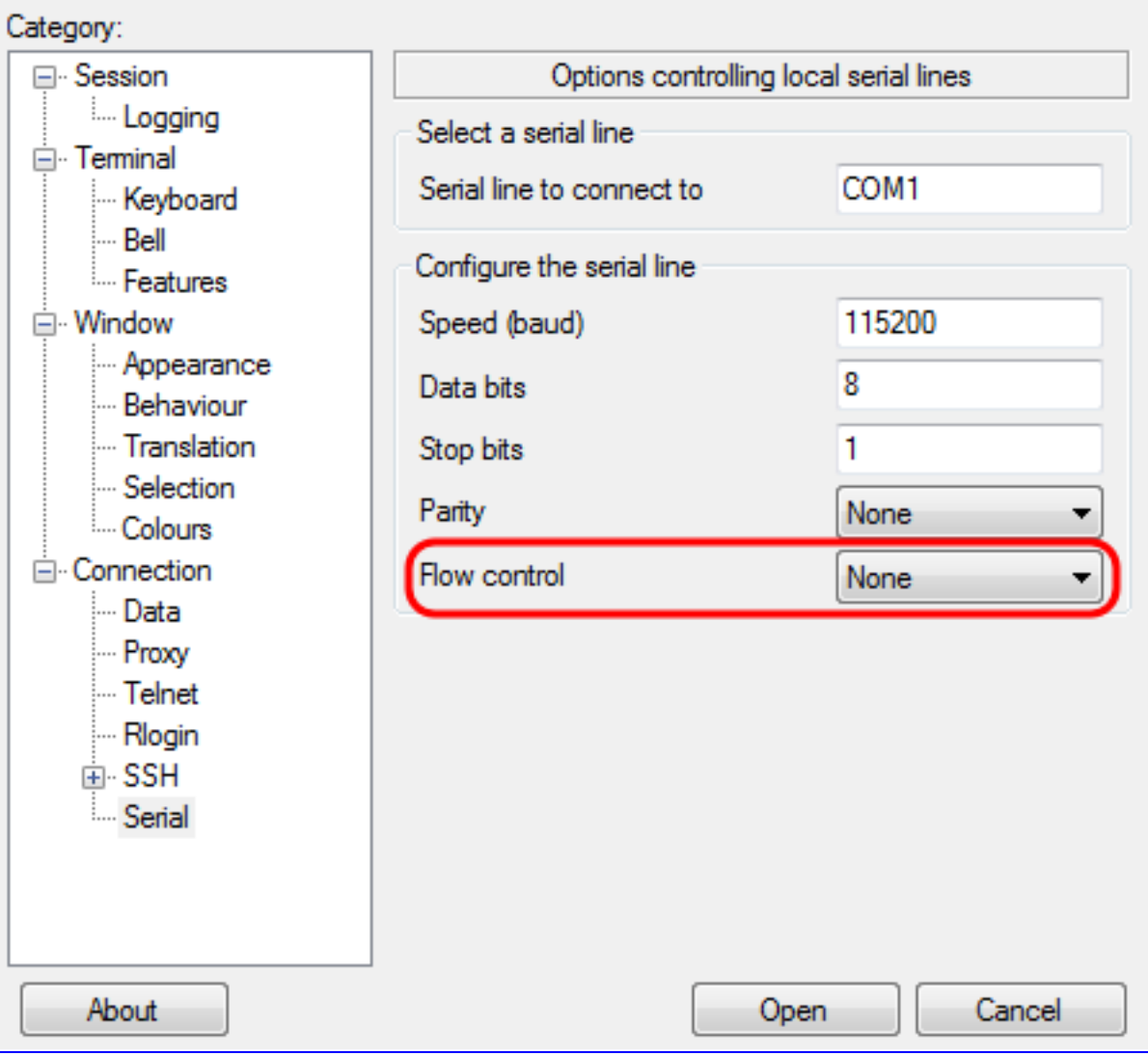

ステップ11:(オプション)今後の使用のために接続設定を保存するには、[Categorynavigation]ペ インに移動し、[Session]を選択します。接続設定を保存しない場合は、ステップ14に進みます。

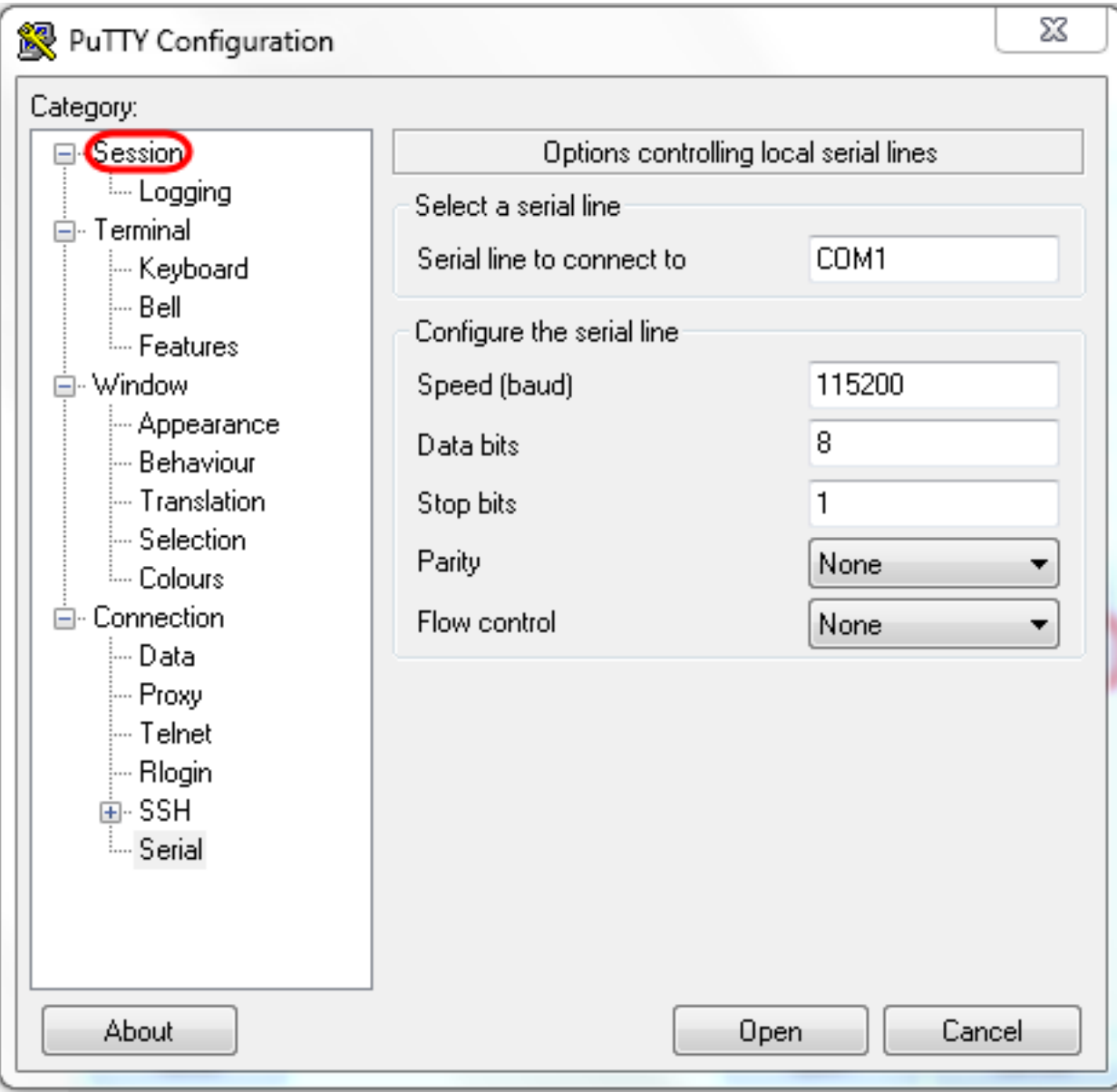

ステップ12:[セーズセッション]フィールドで、保存する設定の名前を入力します。

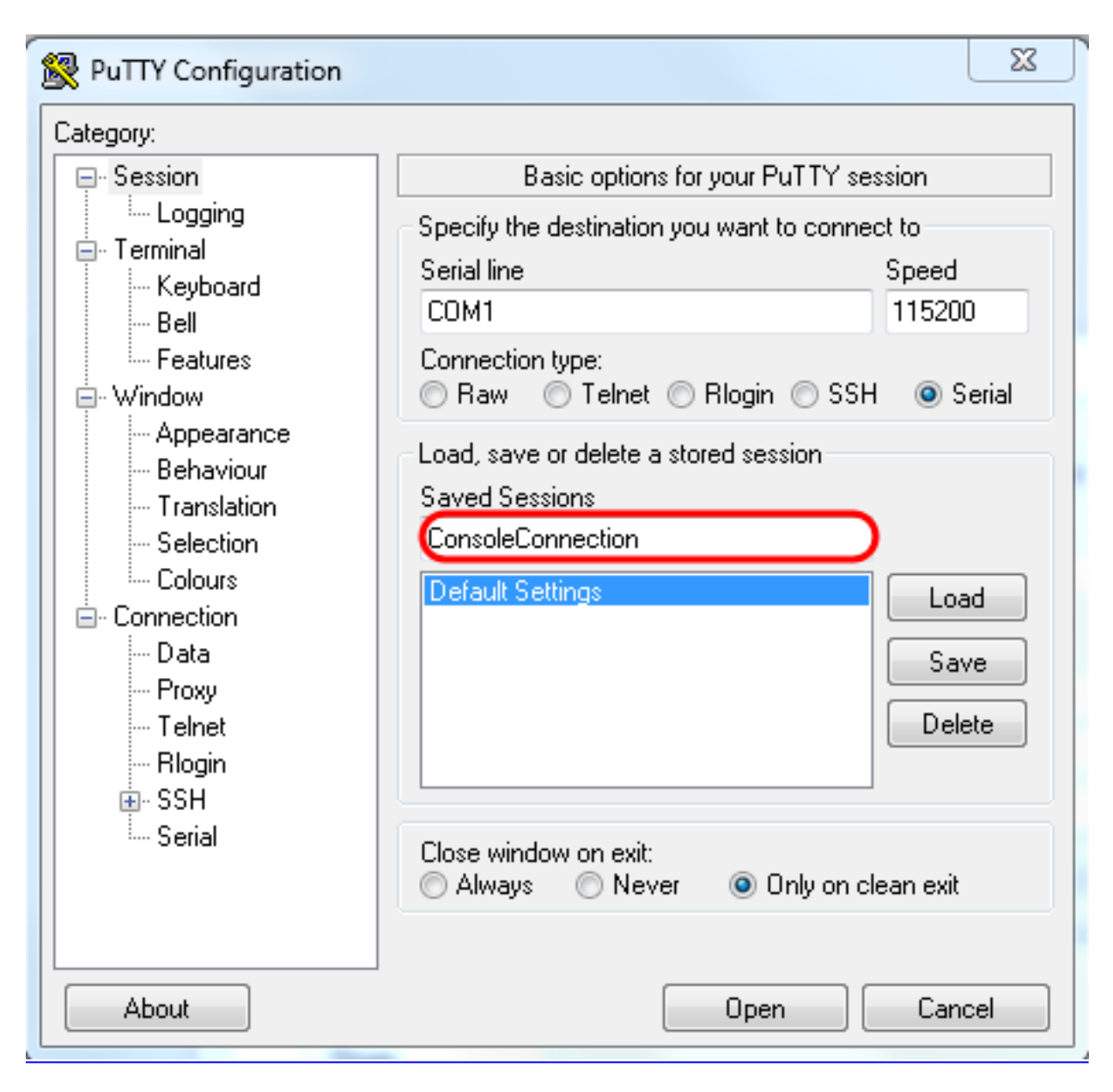

ステップ13:図に示すように[Save]を選択します。

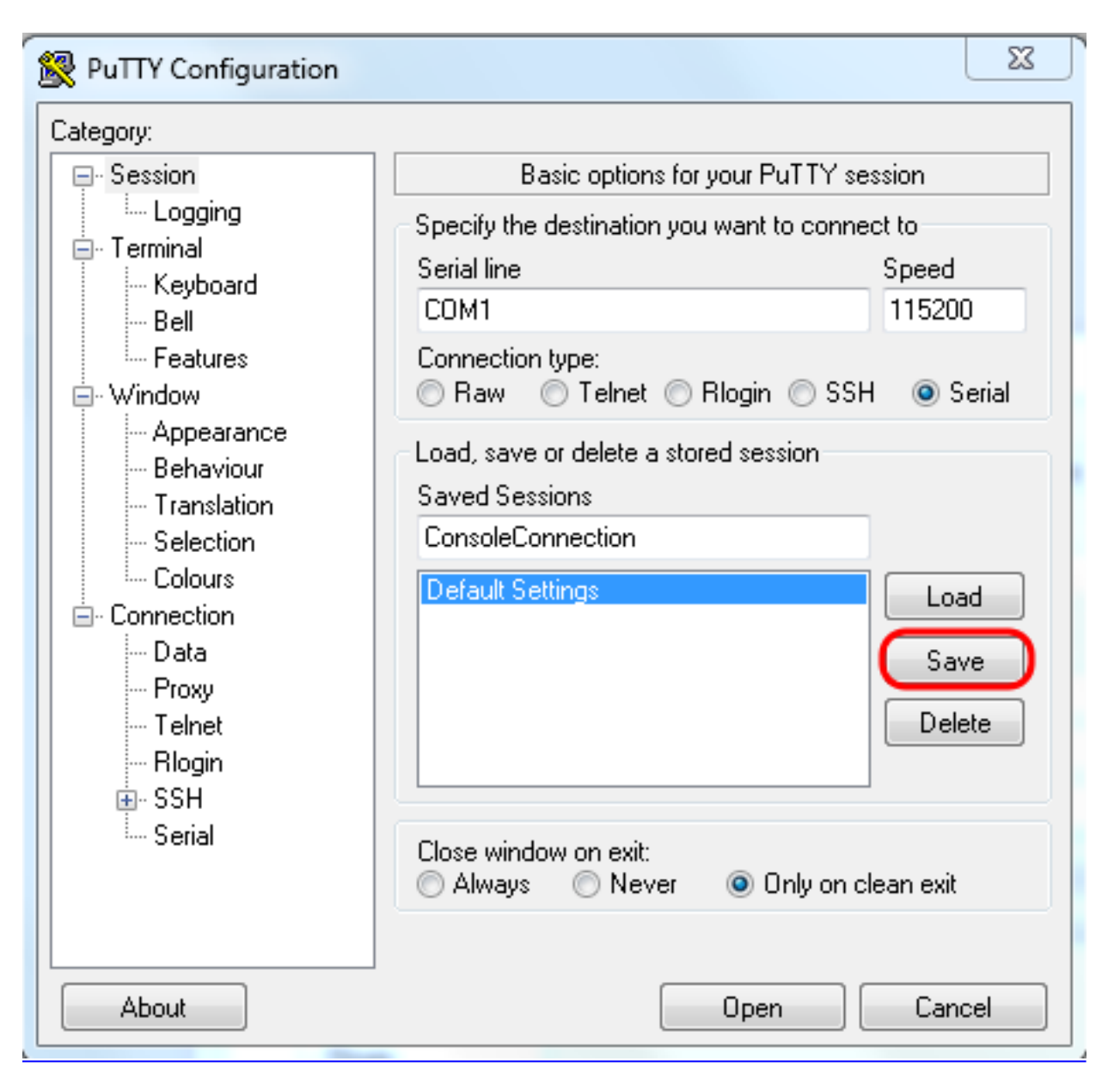

ステップ14: SelectOpen.

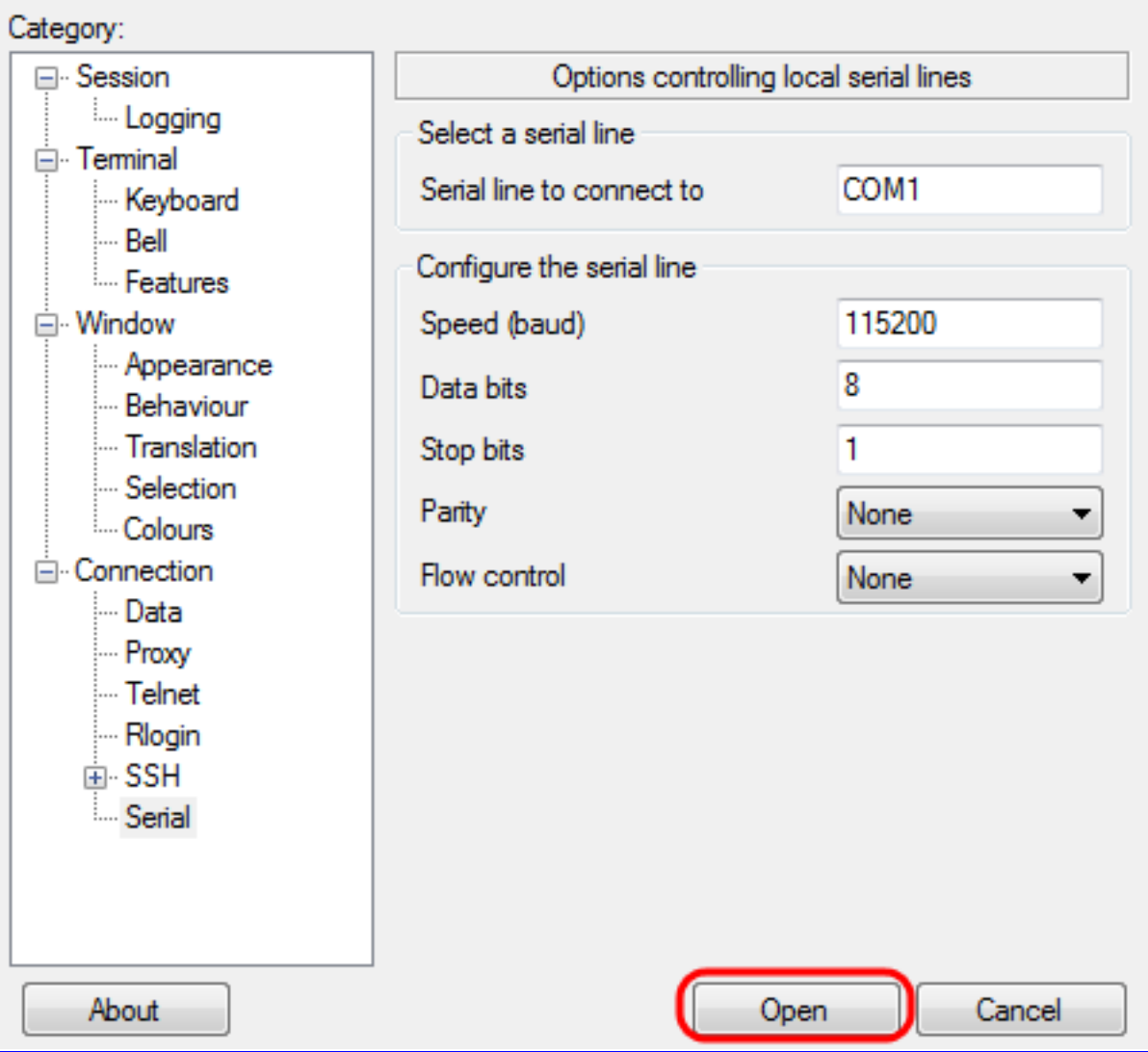

### [COM1 - PuTTY]コンソールウィンドウが開きます。

ステップ15:コマンド・ライン・インタフェース(CLI)をアクティブにするには、キーボードで Enterキーを押します。 ログインプロンプトが表示されます。

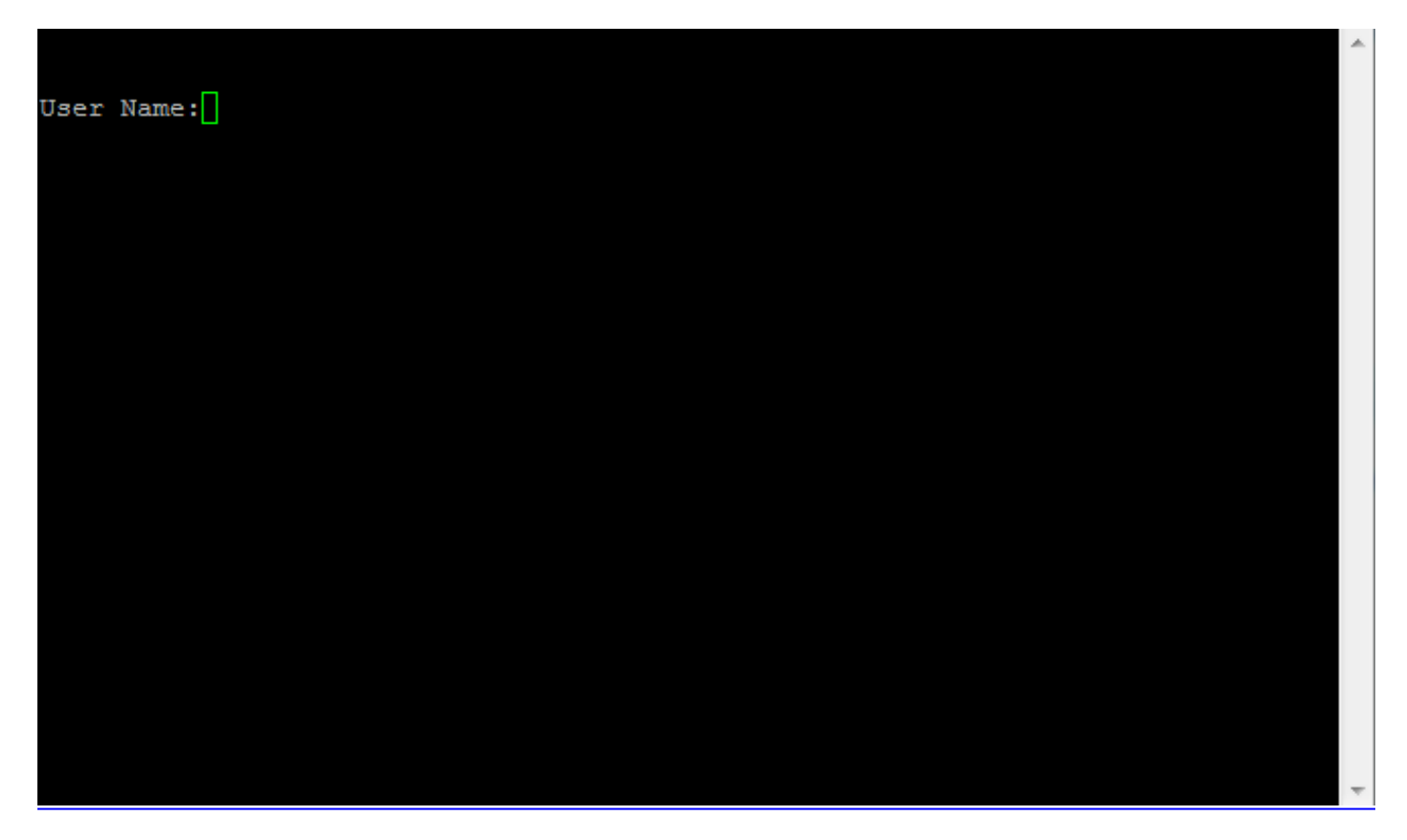

ステップ16:[User Name]を入力します。デフォルトのユーザ名はadminです。

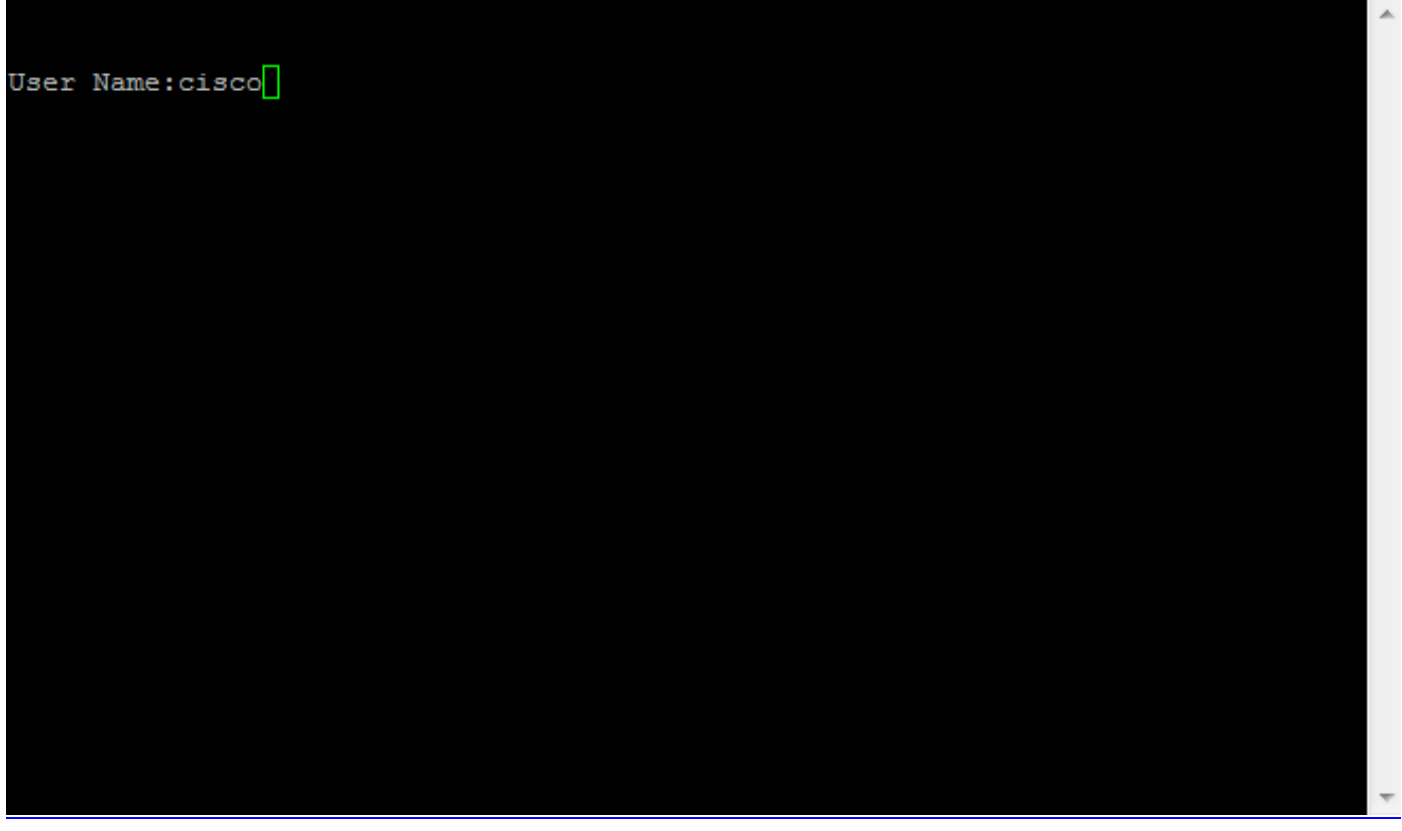

ステップ14:[Password]を入力します。デフォルトのパスワードはciscoです。

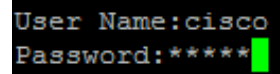

A

翻訳について

シスコは世界中のユーザにそれぞれの言語でサポート コンテンツを提供するために、機械と人に よる翻訳を組み合わせて、本ドキュメントを翻訳しています。ただし、最高度の機械翻訳であっ ても、専門家による翻訳のような正確性は確保されません。シスコは、これら翻訳の正確性につ いて法的責任を負いません。原典である英語版(リンクからアクセス可能)もあわせて参照する ことを推奨します。